verview

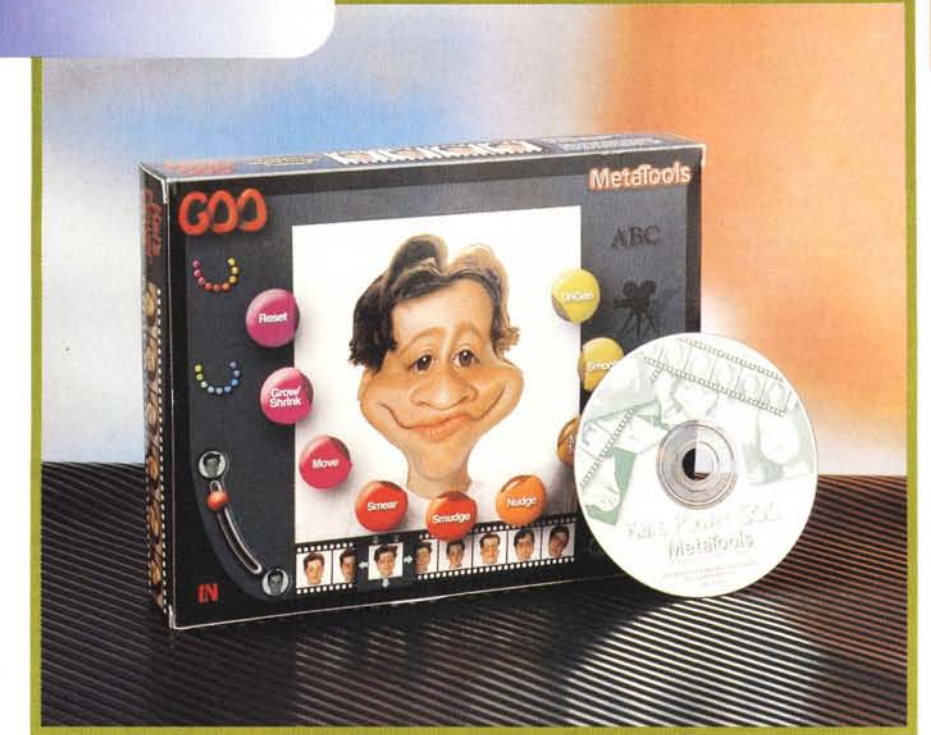

## **METATOOLS KAI'S POWER GOO**

*Anche la MetaTools* è *una casa software specializzata in prodotti di Computer Grafica che vanta un catalogo ricco di una dozzina di prodotti* e *che ha vinto una numerosa serie di premi.*

*Nasce per il mondo Mac, alcuni dei prodotti sono ancora solo per Mac, mentre nel mondo Windows ha raggiunto una certa notorietà come casa specializzata nella realizzazione di filtri «add-on» per Adobe PhotoShop, sviluppati dal team di Kai Krause, personaggio noto nel mondo della grafica BitMap. Tra* i *filtri, che* si *chiamano Kai's Power Tools (KPTJ, citiamo le numerosi «lenti» per produrre effetti speciali, citiamo il gradiente multi-color, lo Spheroid Oesigner,* e *tanti altri dai nomi altrettanto stimolanti.*

*Il Kai's Power GOO (lo chiameremo semplicemente GOO)* è *un prodotto dichiaramente di categoria Home che ser*ve *per manipolare immagini BitMap. La manipolazione consiste nell'applicazione all'immagine di effetti speciali di vario genere, per mezzo di una serie di strumenti operativi semplicissimi, come* *pulsantoni illuminati* e *slideroni alle cui posizioni finali sono associate a due iconcine, ad esempio una tartaruga* e *una lepre per indicare un intervallo di velocità.*

*Gli effetti applicabili alle immagini producono delle deformazioni che risultano particolarmente divertenti quando*

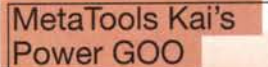

*Produttore:* Metatools 6303 Carpinteria Av. California 93013 U.S.A. *Distributore:* Modo S.r.l. Via Masaccio, 17 42100 Reggio Emilia Tel.: 0522/504111 *Prezzo* (IVA esclusa): Kai's Power GOO

Lit. 100.000

*le immagini di partenza sono delle facce che vengono deformate* e *spesso diventano buffe.*

*I termini usati dalla MetaTools per il suo prodotto sono «Iiquid», per indicare il fatto che gli effetti trasformano la figura senza creare discontinuità, in un modo fluido.*

*Il risultato che* si *ottiene assomiglia a quello che* si *otterrebbe* se *la superficie dell'immagine fosse liquida. L'altro termine usato* è *«interactive» nel senso che gli effetti* si *attivano agendo direttamente sull'immagine con il vistoso cursore del mouse senza dover aspettare l'applicazione dell'effetto.*

*Ed* è *questo «motorino» grafico velocissimo l'aspetto più interessante del prodotto.*

*MetaTools Kai's Power* GOO - *Le novità cercatele su Internet.*

*Chi volesse saperne di più su una casa software, su un prodotto* o *su una linea di prodotti, volesse conoscere le ultime novità, e, In molti caSI, scancare versiOni demo oppure file esemplificativi del nsultatl raggiungibili con il prodotto, deve usare Internet. Tutte le case software, senza eccezione, hanno proprie pagine WEB che vengono aggiornate quotidianamente. In particolare le pagine delle case specializzate in prodotti di Computer Grafica sono le piÙ curate dal punto di vista estetico. La schermata ini-Ziale del sito dedicato al Kai's Power* GOO *fa capire*

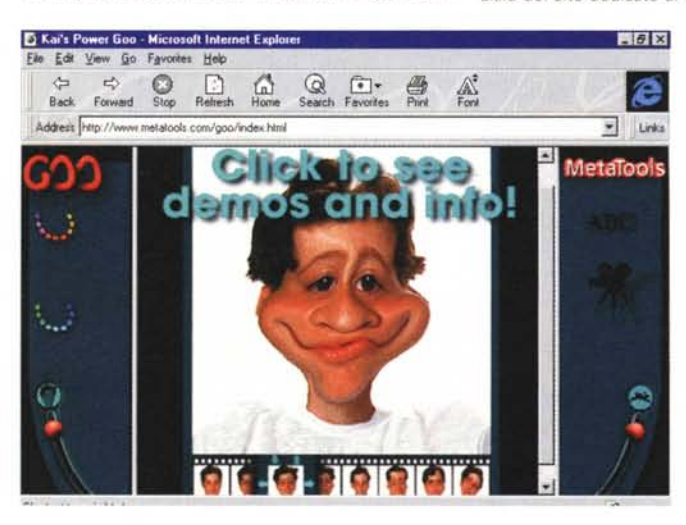

*finalità e metodi operata di un prodotto per il mercato Home e quindi divertente da usare. La sua interfaccia assomiglia piÙ a quella di un VIdeo gioco per bimbi che non ad un prodotto grafico per Windows. Gli ambienti operativI in cui* si *divide il prodotto si chiamano Rooms. I principali sono la Goo Room, nella quale SI manipola una sola Immagine, e la Fusion Room, nella quale si mlscelano due immagini.*

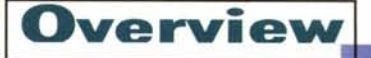

*Oltre alle funzioni di trasformazione ci sono quelle di fusione, in questo caso si parte da due immagini che vengono, utilizzando sempre strumenti super intuitivi, miscelate in una sorta di morphing.*

## **Il prodotto**

**Il** software è su CD, sul guale sono presenti anche una serie di immagini adatte ai primi esperimenti, il manuale non c'è (sul CD è presente un file in formato Acrobat) ed è sostituito da un poster 70 per 50 che illustra le varie funzionalità del prodotto.

Eccone comunque un sintetico elenco:

GOO Brush Palette - È la serie di effetti applicabili su una porzione del disegno puntata con **il** mouse. Gli effetti sono distorsione (e l'effetto contrario), ingrandimento e riduzione, spostamento, macchia, spandere, ritocco, specchio, levigatura, ecc.

Global Effects Palette - Sono gli effetti applicabili su tutta l'immagine, come rotazione, gonfiamento, arricciamento, stiramento, puntinamento, strizzata, ecc. che non richiedono quindi un puntatore.

Tweening/Effects Control - È uno slider **il** cui significato varia a seconda dell'effetto scelto nella palette. In caso di effetto globale determina il grado di applicazione dell'effetto stesso. In caso di effetto locale serve per passare in modo graduale dall'immagine originaria a quella distorta.

*MetaTools Kai's Power GOO - Funzionalità sofisticate a portata di bambino.*

*Sulla scatola campeggia la scritta Realtime Liquid Image Funware. Funware, ovvero software per il divertimento, in cui anche l' operatività deve essere semplificaia al massimo.* I*vari comandi, ad esempio quelli per attivare gli effetti speciali. sono azionabili da pulsanti che* si *illuminano, potenziometri graduati, enormi slider tipo Activity Centre della Fisher Price (chi ha* o *ha avuto bambini piccoli* mi *capisce!. Liquid Image in quanto le deformazioni alle quali* si *può sottoporre l'immagine di partenza hanno la stessa fluidità, continuità* e *dolcezza di una superficie liquida. Realtime perché le deformazioni vengono applicate interattivamente.*

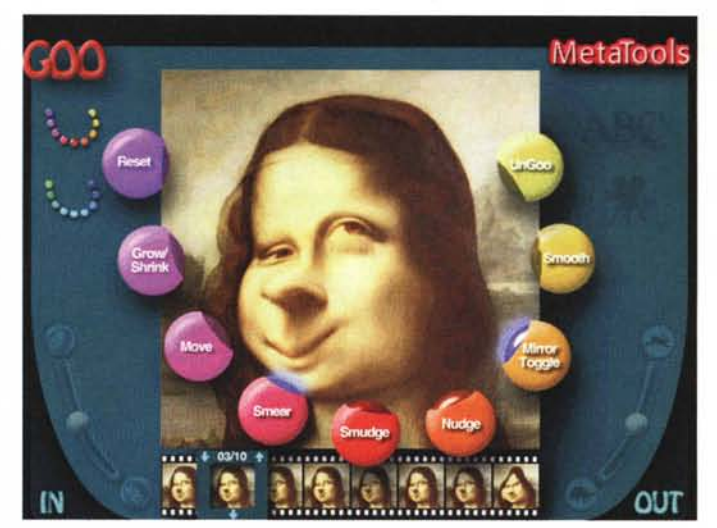

Fusion Room - È l'ambiente in cui si miscelano due immagini. Si usa una strumentazione che serve a definire la modalità di sovrapposizione della prima immagine sulla seconda.

Keyframe Palette - Serve per gestire una serie di fotogrammi, al massimo 64, per creare un effetto Morphing. In basso nella videata appare una specie di pellicola dalla quale prelevare e nella quale posizionare i vari fotogrammi.

Text Engine - Per generare e sovrapporre del testo su un'immagine GOO.

IN/OUT Rooms - Sono le funzionalità File Apri e File Salva, di immagini e animazioni, da cataloghi visuali.

L'immagine può provenire dai principali formati Bitmap, anche da quelli prodotti con strumenti di ripresa (esempio camera digitale). Il problema è che l'immagine deve essere adatta alla manipolazione.

Le facce presenti sul CD sono tutte ben definite, non hanno sfondi, e sono inquadrate tutte alla stessa maniera. Chi dovesse usare proprio materiale sarebbe bene che usasse immagini di pari qualità specie se il lavoro che vuole fare è una fusione. In altre parole se si vuole costruire una faccia miscelando elementi da due facce è bene che occhi, naso, bocca, ecc. siano posizionanti allo stesso posto e siano di ugua**li** dimensioni.

Preferences - Serve per la personalizzazione dell'ambiente di lavoro e quindi per il miglioramento delle performance. In pratica si possono settare una serie di parametri che influiscono sulla qualità del risultato finale e sulla velocità di esecuzione.

Playback Control - Per il controllo dinamico, tramite uno Slider, delle animazioni.

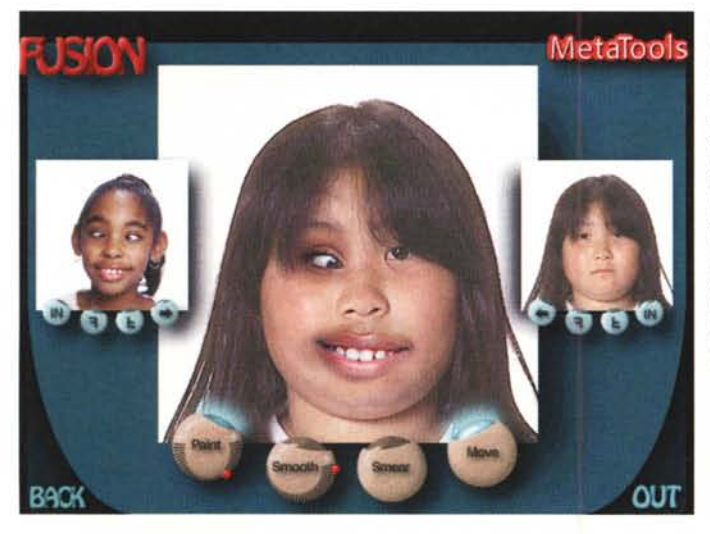

*MetaTools Kai's Power GOO - Effetto Fusion.*

*Partendo da due fotografie ((buffe"* è *possibile realizzarne una specie di miscela. Basta puntare su una delle foto per scegliere la parte che viene, sempre tramite puntamento, riversata sulla foto di destinazione. È possibile, ovviamente, anche eseguire degli spostamenti in modo che il naso della prima foto vada a finire esattamente al posto del naso della seconda. L'effetto* è *sempre molto fluido perché il potente motore grafico risolve tutte le discontinuità tra le porzioni di* im*magine che vengono miscela te.*

## **Animazioni**

Durante la manipolazione della singola immagine è possibile memorizzare le varie fasi intermedie per ottenere una serie di fotogrammi da visualizzare in sequenza. In pratica si sposta l'immagine nella «pellicola» posta sul suo bordo inferiore.

Per salvare tali animazioni il Kai's Power GOO utilizza **il** formato AVI standard, per Windows, o il formato QuickTime, per MAC, o il suo formato Goovie (Goo+Movie=Goovie). Quest'ultimo permette di memorizzare e di visualizzare sequenze di 64 fotogrammi.

MG